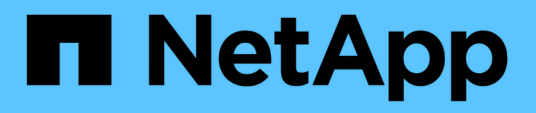

# **Planificación y preparación de la actualización**

StorageGRID 11.5

NetApp April 11, 2024

This PDF was generated from https://docs.netapp.com/es-es/storagegrid-115/upgrade/estimating-time-tocomplete-upgrade.html on April 11, 2024. Always check docs.netapp.com for the latest.

# **Tabla de contenidos**

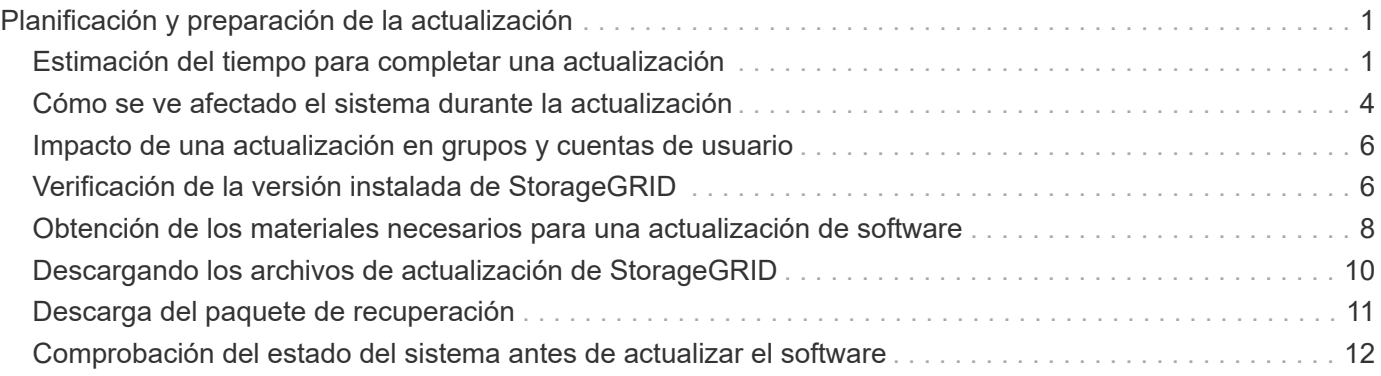

# <span id="page-2-0"></span>**Planificación y preparación de la actualización**

Debe planificar la actualización de su sistema StorageGRID para garantizar que el sistema esté listo para la actualización y que la actualización pueda completarse con una interrupción mínima.

### **Pasos**

- 1. ["Estimación del tiempo para completar una actualización"](#page-2-1)
- 2. ["Cómo se ve afectado el sistema durante la actualización"](#page-5-0)
- 3. ["Impacto de una actualización en grupos y cuentas de usuario"](#page-7-0)
- 4. ["Verificación de la versión instalada de StorageGRID"](#page-7-1)
- 5. ["Obtención de los materiales necesarios para una actualización de software"](#page-9-0)
- 6. ["Descargando los archivos de actualización de StorageGRID"](#page-11-0)
- 7. ["Descarga del paquete de recuperación"](#page-12-0)
- 8. ["Comprobación del estado del sistema antes de actualizar el software"](#page-13-0)

# <span id="page-2-1"></span>**Estimación del tiempo para completar una actualización**

A la hora de planificar una actualización a StorageGRID 11.5, debe tener en cuenta cuándo realizar la actualización, en función de la duración de la actualización. También debe conocer las operaciones que se pueden realizar y no se pueden realizar durante cada etapa de la actualización.

### **Acerca de esta tarea**

El tiempo necesario para realizar una actualización de StorageGRID depende de diversos factores, como la carga del cliente y el rendimiento del hardware.

La tabla resume las tareas principales de actualización y enumera el tiempo aproximado necesario para cada tarea. Los pasos de la tabla proporcionan instrucciones que puede utilizar para estimar el tiempo de actualización del sistema.

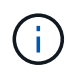

Durante la actualización de StorageGRID 11.4 a 11.5, se actualizarán las tablas de la base de datos de Cassandra en los nodos de almacenamiento. La tarea **base de datos de actualización** se realiza en segundo plano, pero puede que requiera una cantidad extensa de tiempo para completarse. Mientras se actualiza la base de datos, puede utilizar nuevas características, aplicar revisiones y realizar operaciones de recuperación de nodos de forma segura. Sin embargo, es posible que no pueda realizar otros procedimientos de mantenimiento.

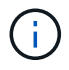

Si se necesita urgentemente una expansión, lleve a cabo la expansión antes de actualizar a 11.5.

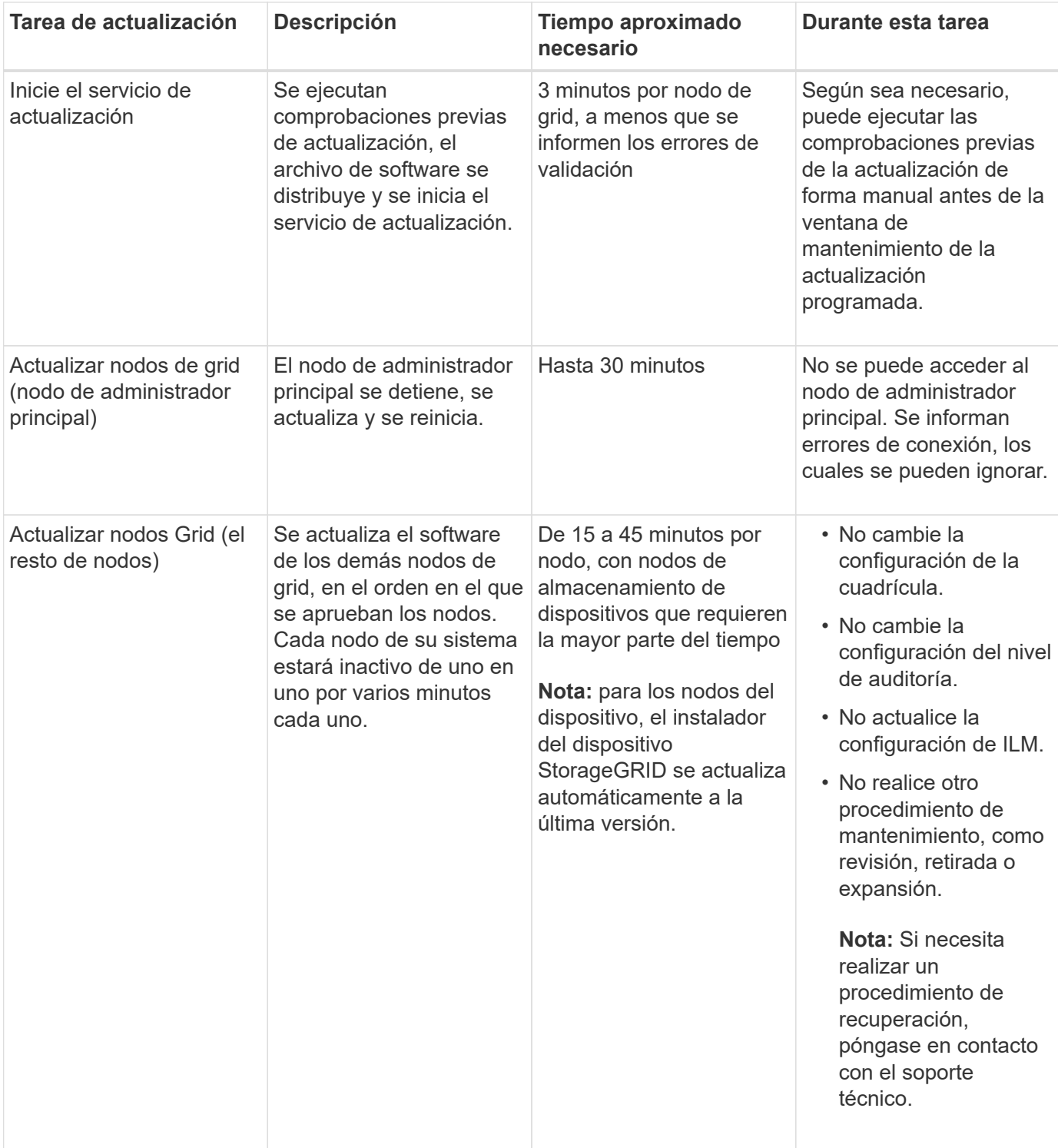

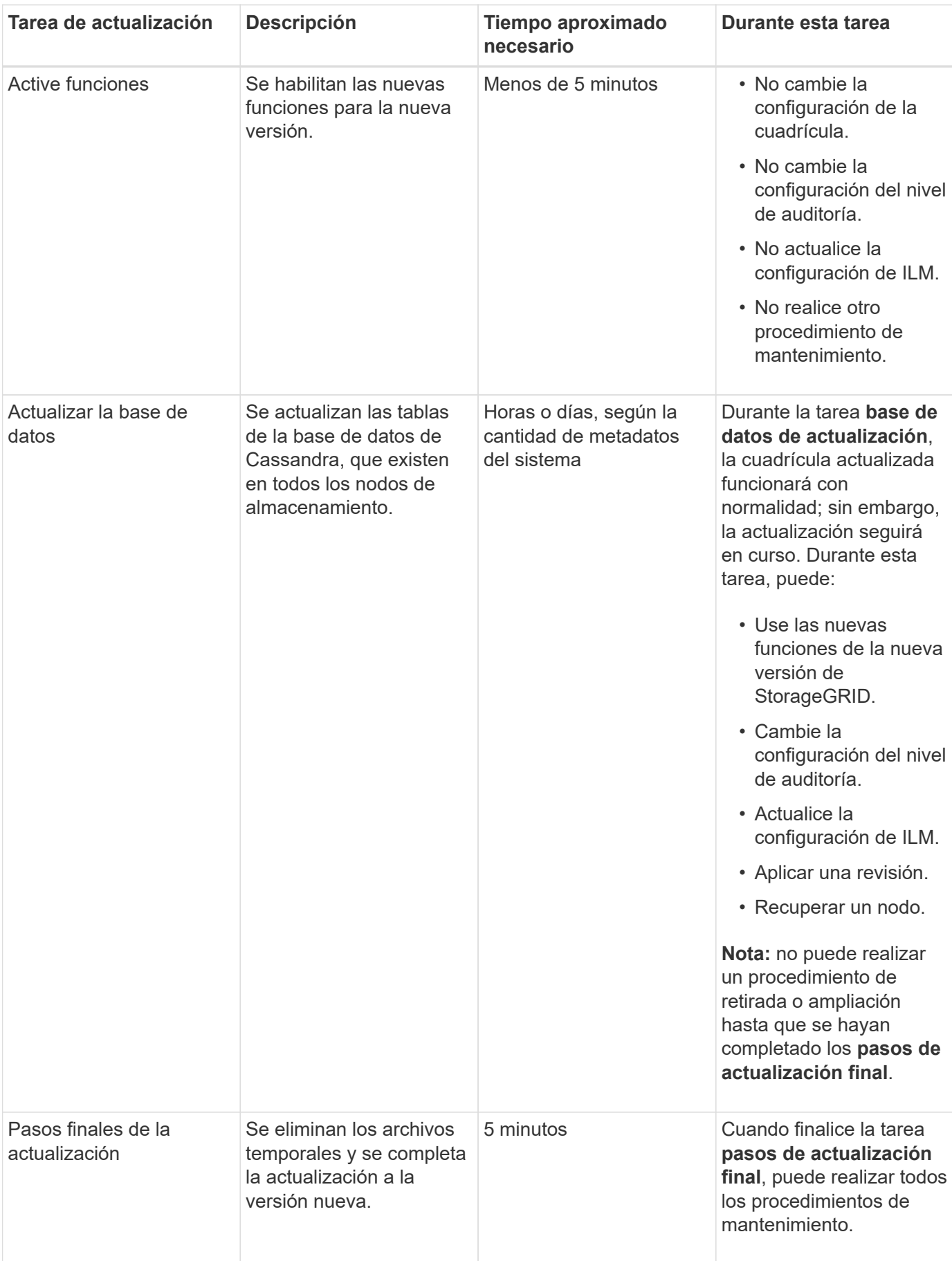

- 1. Calcule el tiempo necesario para actualizar todos los nodos Grid (considere todas las tareas de actualización excepto **base de datos de actualización**).
	- a. Multiplique el número de nodos en su sistema StorageGRID por 30 minutos/nodo (media).
	- b. Añada 1 hora a esta hora para tener en cuenta el tiempo necesario para descargar el .upgrade realice las comprobaciones previas y complete los pasos finales de actualización.
- 2. Si tiene nodos Linux, añada 15 minutos para cada nodo para tener en cuenta el tiempo necesario para descargar e instalar el paquete RPM o DEB.
- 3. Calcule el tiempo necesario para actualizar la base de datos.
	- a. En Grid Manager, seleccione **Nodes**.
	- b. Seleccione la primera entrada en el árbol (cuadrícula completa) y seleccione la ficha **almacenamiento**.
	- c. Pase el cursor sobre el gráfico **almacenamiento usado metadatos de objeto** y localice el valor **usado**, que indica cuántos bytes de metadatos de objetos hay en la cuadrícula.
	- d. Divida el valor **usado** en 1.5 TB/día para determinar cuántos días se necesitarán para actualizar la base de datos.
- 4. Calcule el tiempo total estimado para la actualización agregando los resultados de los pasos 1, 2 y 3.

### **Ejemplo: Estimar el tiempo de actualización de StorageGRID 11.4 a 11.5**

Supongamos que el sistema tiene 14 nodos de grid, de los cuales 8 son nodos Linux. Además, supongamos que el valor **usado** para los metadatos de objetos es de 6 TB.

- 1. Multiplique 14 por 30 minutos/nodo y agregue 1 hora. El tiempo estimado para actualizar todos los nodos es de 8 horas.
- 2. Múltiples de 8 por 15 minutos/nodo para tener en cuenta el tiempo que se tarda en instalar el paquete RPM o DEB en los nodos Linux. El tiempo estimado para este paso es de 2 horas.
- 3. Divida 6 entre 1.5 TB/día. El número estimado de días para la tarea **base de datos de actualización** es de 4 días.

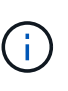

Mientras se ejecuta la tarea **base de datos de actualización**, puede utilizar de forma segura nuevas características, aplicar revisiones y realizar operaciones de recuperación de nodos.

4. Agregue los valores juntos. Debe esperar 5 días para completar la actualización del sistema a StorageGRID 11.5.0.

# <span id="page-5-0"></span>**Cómo se ve afectado el sistema durante la actualización**

Debe comprender cómo se verá afectado su sistema StorageGRID durante la actualización.

### **Las actualizaciones de StorageGRID no son disruptivas**

El sistema StorageGRID puede procesar y recuperar datos de las aplicaciones cliente durante el proceso de actualización. Los nodos de grid se ven inactivos de uno en uno durante la actualización, por lo que no hay una hora cuando todos los nodos de grid no están disponibles.

Para permitir la disponibilidad continua, debe asegurarse de que los objetos se almacenen de forma redundante con las políticas de ILM apropiadas. También debe asegurarse de que todos los clientes externos de S3 o Swift estén configurados para enviar solicitudes a una de las siguientes:

- Un extremo de StorageGRID configurado como grupo de alta disponibilidad
- Un equilibrador de carga de terceros de alta disponibilidad
- Múltiples nodos de puerta de enlace para cada cliente
- Varios nodos de almacenamiento para cada cliente

### **El firmware del dispositivo se ha actualizado**

Durante la actualización de StorageGRID 11.5:

- Todos los nodos de dispositivos StorageGRID se actualizan automáticamente a la versión de firmware 3.5 de StorageGRID Appliance Installer.
- Los dispositivos SG6060 y SGF6024 se actualizan automáticamente a la versión de firmware del BIOS 3B03.EX y a la versión de firmware del BMC 3.90.07.
- Los dispositivos SG100 y SG1000 se actualizan automáticamente a la versión 3B08.EC del firmware del BIOS y a la versión 4.64.07 del firmware del BMC.

### **Es posible que se activen alertas**

Es posible que se activen alertas cuando se inician y se detienen los servicios y cuando el sistema StorageGRID funciona como un entorno de versiones mixtas (algunos nodos de grid que ejecutan una versión anterior, mientras que otros se han actualizado a una versión posterior). Por ejemplo, es posible que aparezca la alerta **no se puede comunicar con el nodo** cuando se detienen los servicios, o que aparezca la alerta **error de comunicación** de Cassandra cuando algunos nodos se han actualizado a StorageGRID 11.5 pero otros nodos todavía ejecutan StorageGRID 11.4.

En general, estas alertas se borran cuando se completa la actualización.

Una vez completada la actualización, puede revisar cualquier alerta relacionada con la actualización seleccionando **Alertas resueltas recientemente** en el Panel de Grid Manager.

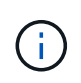

Durante la actualización a StorageGRID 11.5, puede activarse la alerta **colocación de ILM inalcanzable** cuando se detienen los nodos de almacenamiento. Esta alerta puede persistir durante 1 día después de que se completó correctamente la actualización.

### **Se generan muchas notificaciones SNMP**

Tenga en cuenta que es posible que se genere un gran número de notificaciones SNMP cuando se detengan los nodos de grid y se reinician durante la actualización. Para evitar notificaciones excesivas, desactive la casilla de verificación **Activar notificaciones de agente SNMP** (**Configuración** > **Supervisión** > **Agente SNMP**) para desactivar las notificaciones SNMP antes de iniciar la actualización. A continuación, vuelva a habilitar las notificaciones cuando finalice la actualización.

### **Los cambios de configuración están restringidos**

Hasta que finalice la tarea **Activar nueva función**:

• No realice ningún cambio en la configuración de la cuadrícula.

- No cambie la configuración del nivel de auditoría.
- No active ni desactive ninguna nueva función.
- No actualice la configuración de ILM. De lo contrario, es posible que experimente un comportamiento de ILM inconsistente e inesperado.
- No aplique una revisión ni recupere un nodo de cuadrícula.

Hasta que finalice la tarea **pasos de actualización final**:

- No realice un procedimiento de expansión.
- No realice un procedimiento de retirada de servicio.

## <span id="page-7-0"></span>**Impacto de una actualización en grupos y cuentas de usuario**

Debe comprender el impacto de la actualización de StorageGRID de modo que pueda actualizar los grupos y las cuentas de usuario según corresponda una vez completada la actualización.

### **Cambios en los permisos y opciones de grupo**

Después de actualizar a StorageGRID 11.5, seleccione opcionalmente los siguientes permisos y opciones nuevos (**Configuración** > **Control de acceso** > **grupos de administración**).

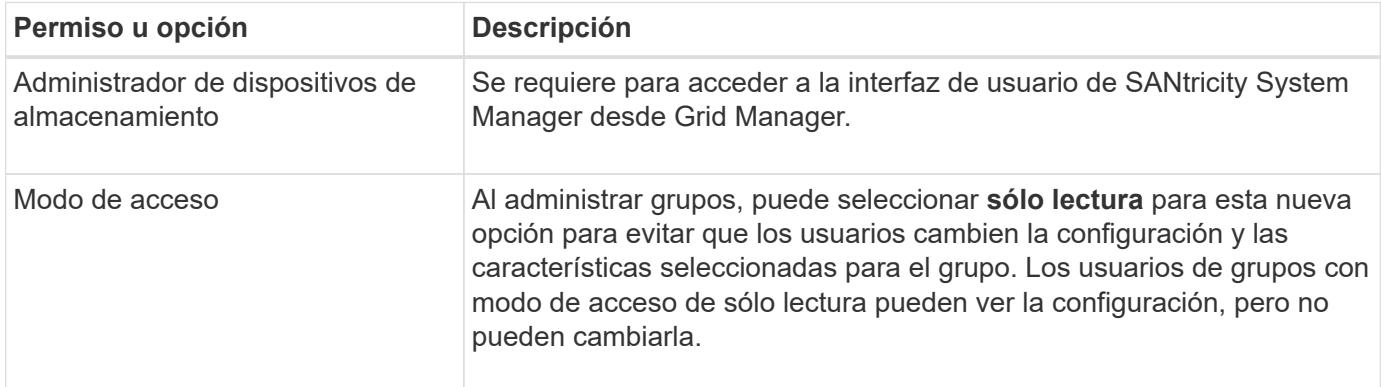

#### **Información relacionada**

["Administre StorageGRID"](https://docs.netapp.com/es-es/storagegrid-115/admin/index.html)

# <span id="page-7-1"></span>**Verificación de la versión instalada de StorageGRID**

Antes de iniciar la actualización, debe comprobar que la versión anterior de StorageGRID está actualmente instalada con la revisión más reciente disponible aplicada.

### **Pasos**

- 1. Inicie sesión en Grid Manager con un navegador compatible.
- 2. Seleccione **Ayuda** > **Acerca de**.
- 3. Compruebe que **Versión** es 11.4.*x.y*.

En StorageGRID 11.4.*x.y* número de versión:

- La versión principal tiene un valor *x* de 0 (11.4.0).
- Una versión secundaria, si está disponible, tiene un valor *x* distinto de 0 (por ejemplo, 11.4.1).
- Una revisión, si está disponible, tiene un valor *y* (por ejemplo, 11.4.0.1).

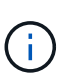

Si tiene una versión anterior de StorageGRID, debe actualizar a cualquier versión 11.4 antes de actualizar a StorageGRID 11.5. No es necesario que tenga la versión secundaria 11.4 más alta para actualizar a StorageGRID 11.5.

4. Si no se encuentra en una versión de StorageGRID 11.4, debe actualizar a la versión 11.4, una versión cada vez, siguiendo las instrucciones de cada versión.

También debe aplicar la revisión más reciente para cada versión de StorageGRID antes de actualizar al siguiente nivel.

En el ejemplo se muestra una posible ruta de actualización.

5. Una vez que se encuentre en StorageGRID 11.4, vaya a la página de descargas de NetApp para StorageGRID y vea si hay alguna revisión disponible para su versión de StorageGRID 11.4.*x*.

["Descargas de NetApp: StorageGRID"](https://mysupport.netapp.com/site/products/all/details/storagegrid/downloads-tab)

- 6. Compruebe que la versión de StorageGRID 11.4.*x* tiene aplicada la revisión más reciente.
- 7. Si es necesario, descargue y aplique la revisión más reciente de StorageGRID 11.4.*x.y* para su versión de StorageGRID 11.4.*x*.

Consulte las instrucciones de recuperación y mantenimiento para obtener información sobre la aplicación de correcciones urgentes.

### **Ejemplo: Preparándose para actualizar a StorageGRID 11.5 desde la versión 11.3.0.8**

En el ejemplo siguiente se muestran los pasos de actualización para preparar una actualización de StorageGRID versión 11.3.0.8 a la versión 11.5. Antes de poder actualizar a StorageGRID 11.5, el sistema debe tener instalada una versión de StorageGRID 11.4 con la revisión más reciente.

Descargue e instale software en la siguiente secuencia para preparar el sistema para la actualización:

- 1. Aplique la última revisión StorageGRID 11.3.0.*y*.
- 2. Actualice a la versión principal de StorageGRID 11.4.0. (No es necesario instalar ninguna versión menor de 11.4.*x*.)
- 3. Aplique la última revisión StorageGRID 11.4.0.*y*.

#### **Información relacionada**

["Administre StorageGRID"](https://docs.netapp.com/es-es/storagegrid-115/admin/index.html)

["Mantener recuperar"](https://docs.netapp.com/es-es/storagegrid-115/maintain/index.html)

# <span id="page-9-0"></span>**Obtención de los materiales necesarios para una actualización de software**

Antes de iniciar la actualización de software, debe obtener todos los materiales necesarios para poder completar la actualización correctamente.

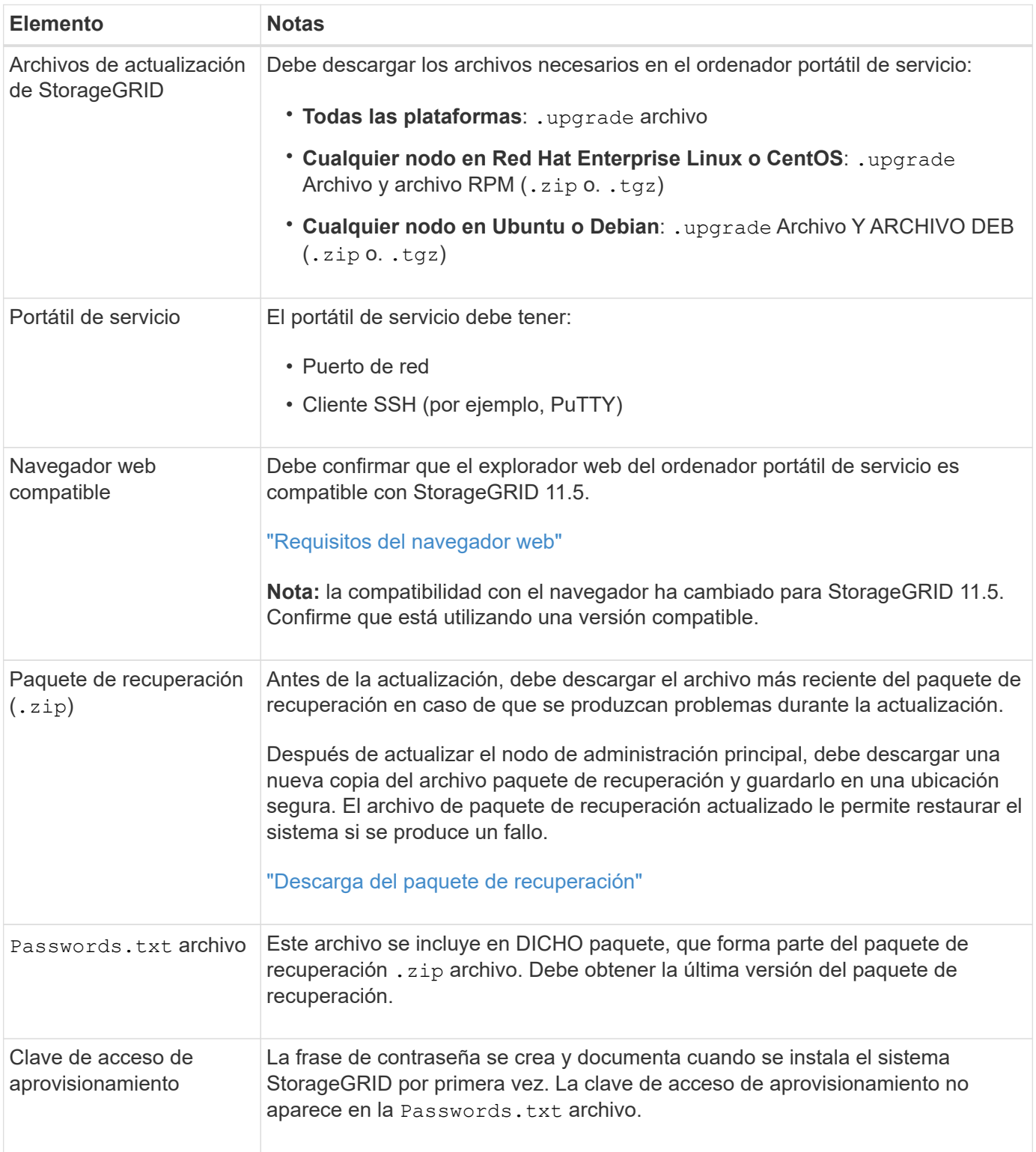

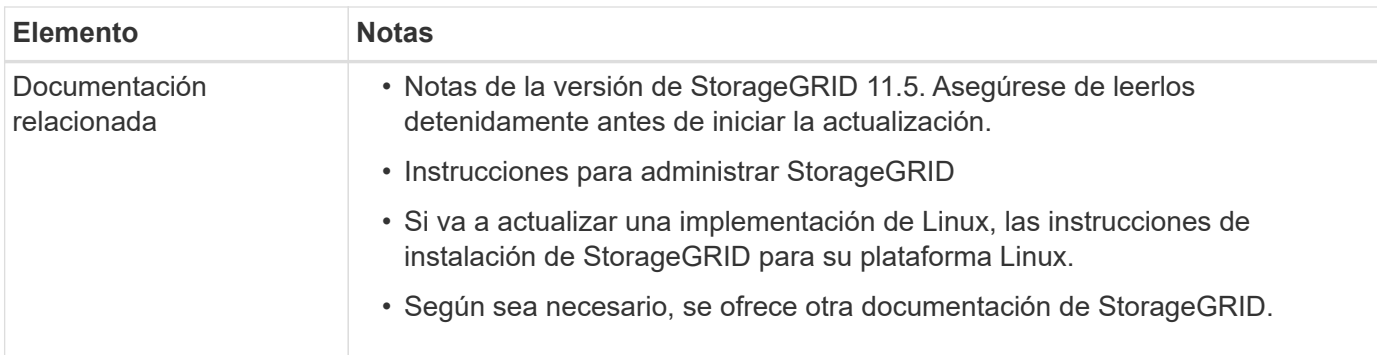

### **Información relacionada**

["Requisitos del navegador web"](#page-10-0)

["Administre StorageGRID"](https://docs.netapp.com/es-es/storagegrid-115/admin/index.html)

["Instale Red Hat Enterprise Linux o CentOS"](https://docs.netapp.com/es-es/storagegrid-115/rhel/index.html)

["Instalar Ubuntu o Debian"](https://docs.netapp.com/es-es/storagegrid-115/ubuntu/index.html)

["Instale VMware"](https://docs.netapp.com/es-es/storagegrid-115/vmware/index.html)

["Descargando los archivos de actualización de StorageGRID"](#page-11-0)

["Descarga del paquete de recuperación"](#page-12-0)

["Notas de la versión"](https://docs.netapp.com/es-es/storagegrid-115/release-notes/index.html)

### <span id="page-10-0"></span>**Requisitos del navegador web**

Debe utilizar un navegador web compatible.

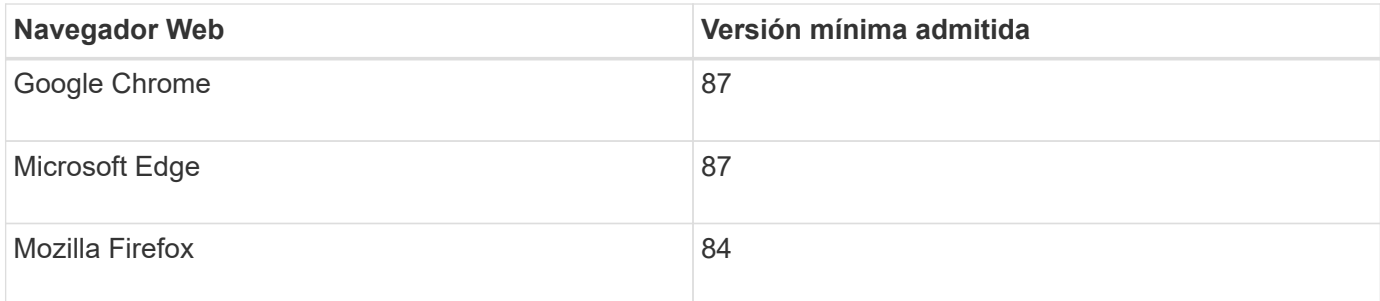

Debe establecer la ventana del navegador en un ancho recomendado.

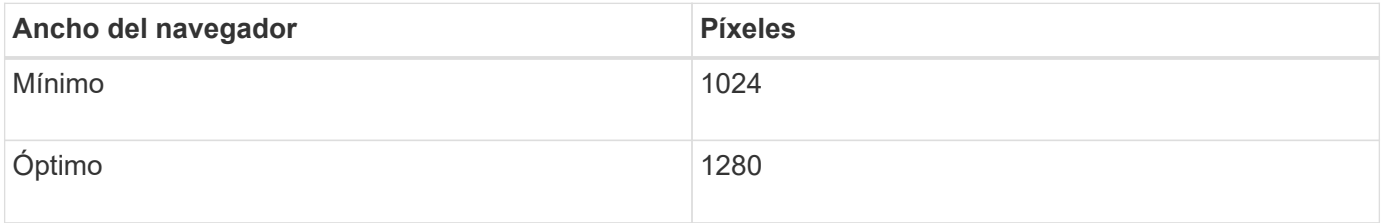

# <span id="page-11-0"></span>**Descargando los archivos de actualización de StorageGRID**

Debe descargar los archivos necesarios en un portátil de servicio antes de actualizar el sistema StorageGRID.

#### **Lo que necesitará**

Debe haber instalado todas las correcciones urgentes necesarias para la versión de software de StorageGRID que esté actualizando. Consulte el procedimiento de revisión en las instrucciones de recuperación y mantenimiento.

#### **Acerca de esta tarea**

Debe descargar la .upgrade archivado para cualquier plataforma. Si alguno de los nodos se implementa en hosts Linux, también debe descargar un archivo RPM o DEB, que instalará antes de iniciar la actualización.

### **Pasos**

1. Vaya a la página de descargas de NetApp para StorageGRID.

["Descargas de NetApp: StorageGRID"](https://mysupport.netapp.com/site/products/all/details/storagegrid/downloads-tab)

2. Seleccione el botón para descargar la última versión, o seleccione otra versión en el menú desplegable y seleccione **Ir**.

Las versiones de software de StorageGRID tienen este formato: 11.*x.y*. Las revisiones StorageGRID tienen este formato: 11.*x. y.z*.

- 3. Inicie sesión con el nombre de usuario y la contraseña de su cuenta de NetApp.
- 4. Si aparece una instrucción Caution/MustRead, léala y active la casilla de verificación.

Esta instrucción aparece si hay una revisión obligatoria para la versión.

5. Lea el contrato de licencia para usuario final, seleccione la casilla de verificación y, a continuación, seleccione **Aceptar y continuar**.

Aparece la página de descargas de la versión seleccionada. La página contiene tres columnas:

- Instale StorageGRID
- Actualice StorageGRID
- Admita archivos de dispositivos StorageGRID
- 6. En la columna **StorageGRID** de actualización, seleccione y descargue .upgrade archivado.

Cada plataforma requiere el .upgrade archivado.

7. Si hay algún nodo implementado en hosts Linux, también descargue el archivo RPM o DEB en ninguno de los dos .tgz o. .zip formato.

Debe instalar el archivo RPM o DEB en todos los nodos de Linux antes de iniciar la actualización.

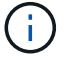

No se requieren archivos adicionales para SG100 ni SG1000.

Seleccione la .zip Archivo si está ejecutando Windows en el portátil de servicio.

◦ Red Hat Enterprise Linux o CentOS StorageGRID-Webscale-*version*-RPM-*uniqueID*.zip StorageGRID-Webscale-*version*-RPM-*uniqueID*.tgz

◦ Ubuntu o Debian StorageGRID-Webscale-*version*-DEB-*uniqueID*.zip StorageGRID-Webscale-*version*-DEB-*uniqueID*.tgz

### **Información relacionada**

["Linux: Instalación del paquete RPM o DEB en todos los hosts"](https://docs.netapp.com/es-es/storagegrid-115/upgrade/linux-installing-rpm-or-deb-package-on-all-hosts.html)

["Mantener recuperar"](https://docs.netapp.com/es-es/storagegrid-115/maintain/index.html)

# <span id="page-12-0"></span>**Descarga del paquete de recuperación**

El archivo de paquete de recuperación permite restaurar el sistema StorageGRID en caso de producirse un fallo.

### **Lo que necesitará**

- Debe iniciar sesión en Grid Manager mediante un explorador compatible.
- Debe tener la clave de acceso de aprovisionamiento.
- Debe tener permisos de acceso específicos.

### **Acerca de esta tarea**

Descargue el archivo de paquete de recuperación actual antes de realizar cambios en la topología de la cuadrícula en el sistema StorageGRID o antes de actualizar el software. A continuación, descargue una nueva copia del paquete de recuperación después de realizar cambios en la topología de la cuadrícula o después de actualizar el software.

#### **Pasos**

- 1. Seleccione **Mantenimiento** > **sistema** > **paquete de recuperación**.
- 2. Introduzca la frase de acceso de aprovisionamiento y seleccione **Iniciar descarga**.

La descarga comienza inmediatamente.

- 3. Cuando finalice la descarga:
	- a. Abra el .zip archivo.
	- b. Confirme que incluye un gpt-backup directorio y un interior . zip archivo.
	- c. Extraer el interior .zip archivo.
	- d. Confirme que puede abrir el Passwords.txt archivo.
- 4. Copie el archivo del paquete de recuperación descargado (. zip) a dos ubicaciones seguras, seguras y separadas.

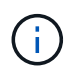

El archivo del paquete de recuperación debe estar protegido porque contiene claves de cifrado y contraseñas que se pueden usar para obtener datos del sistema StorageGRID.

#### **Información relacionada**

## <span id="page-13-0"></span>**Comprobación del estado del sistema antes de actualizar el software**

Antes de actualizar un sistema StorageGRID, es necesario comprobar que el sistema está listo para admitir la actualización. Debe asegurarse de que el sistema se ejecute con normalidad y que todos los nodos de grid estén operativos.

#### **Pasos**

- 1. Inicie sesión en Grid Manager con un navegador compatible.
- 2. Compruebe y resuelva cualquier alerta activa.

Para obtener información sobre alertas específicas, consulte las instrucciones de supervisión y solución de problemas.

- 3. Confirme que no hay ninguna tarea de cuadrícula en conflicto activa ni pendiente.
	- a. Seleccione **Soporte** > **Herramientas** > **Topología de cuadrícula**.
	- b. Seleccione *site* > *primary Admin Node* > **CMN** > **Grid Tasks** > **Configuration**.

Las tareas de evaluación de la gestión del ciclo de vida de la información (ILME) son las únicas tareas de la cuadrícula que se pueden ejecutar simultáneamente con la actualización del software.

c. Si hay otras tareas de cuadrícula activas o pendientes, espere a que finalicen o liberen el bloqueo.

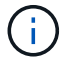

Póngase en contacto con el soporte técnico si una tarea no finaliza o libera el bloqueo.

4. Consulte las listas de puertos internos y externos en la versión 11.5 de las directrices de red y asegúrese de que todos los puertos necesarios estén abiertos antes de realizar la actualización.

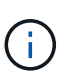

Si ha abierto algún puerto de firewall personalizado, se le notificará durante las comprobaciones previas de la actualización. Debe comunicarse con el soporte técnico antes de continuar con la actualización.

#### **Información relacionada**

["Solución de problemas de monitor"](https://docs.netapp.com/es-es/storagegrid-115/monitor/index.html)

["Administre StorageGRID"](https://docs.netapp.com/es-es/storagegrid-115/admin/index.html)

["Mantener recuperar"](https://docs.netapp.com/es-es/storagegrid-115/maintain/index.html)

["Directrices de red"](https://docs.netapp.com/es-es/storagegrid-115/network/index.html)

### **Información de copyright**

Copyright © 2024 NetApp, Inc. Todos los derechos reservados. Imprimido en EE. UU. No se puede reproducir este documento protegido por copyright ni parte del mismo de ninguna forma ni por ningún medio (gráfico, electrónico o mecánico, incluidas fotocopias, grabaciones o almacenamiento en un sistema de recuperación electrónico) sin la autorización previa y por escrito del propietario del copyright.

El software derivado del material de NetApp con copyright está sujeto a la siguiente licencia y exención de responsabilidad:

ESTE SOFTWARE LO PROPORCIONA NETAPP «TAL CUAL» Y SIN NINGUNA GARANTÍA EXPRESA O IMPLÍCITA, INCLUYENDO, SIN LIMITAR, LAS GARANTÍAS IMPLÍCITAS DE COMERCIALIZACIÓN O IDONEIDAD PARA UN FIN CONCRETO, CUYA RESPONSABILIDAD QUEDA EXIMIDA POR EL PRESENTE DOCUMENTO. EN NINGÚN CASO NETAPP SERÁ RESPONSABLE DE NINGÚN DAÑO DIRECTO, INDIRECTO, ESPECIAL, EJEMPLAR O RESULTANTE (INCLUYENDO, ENTRE OTROS, LA OBTENCIÓN DE BIENES O SERVICIOS SUSTITUTIVOS, PÉRDIDA DE USO, DE DATOS O DE BENEFICIOS, O INTERRUPCIÓN DE LA ACTIVIDAD EMPRESARIAL) CUALQUIERA SEA EL MODO EN EL QUE SE PRODUJERON Y LA TEORÍA DE RESPONSABILIDAD QUE SE APLIQUE, YA SEA EN CONTRATO, RESPONSABILIDAD OBJETIVA O AGRAVIO (INCLUIDA LA NEGLIGENCIA U OTRO TIPO), QUE SURJAN DE ALGÚN MODO DEL USO DE ESTE SOFTWARE, INCLUSO SI HUBIEREN SIDO ADVERTIDOS DE LA POSIBILIDAD DE TALES DAÑOS.

NetApp se reserva el derecho de modificar cualquiera de los productos aquí descritos en cualquier momento y sin aviso previo. NetApp no asume ningún tipo de responsabilidad que surja del uso de los productos aquí descritos, excepto aquello expresamente acordado por escrito por parte de NetApp. El uso o adquisición de este producto no lleva implícita ninguna licencia con derechos de patente, de marcas comerciales o cualquier otro derecho de propiedad intelectual de NetApp.

Es posible que el producto que se describe en este manual esté protegido por una o más patentes de EE. UU., patentes extranjeras o solicitudes pendientes.

LEYENDA DE DERECHOS LIMITADOS: el uso, la copia o la divulgación por parte del gobierno están sujetos a las restricciones establecidas en el subpárrafo (b)(3) de los derechos de datos técnicos y productos no comerciales de DFARS 252.227-7013 (FEB de 2014) y FAR 52.227-19 (DIC de 2007).

Los datos aquí contenidos pertenecen a un producto comercial o servicio comercial (como se define en FAR 2.101) y son propiedad de NetApp, Inc. Todos los datos técnicos y el software informático de NetApp que se proporcionan en este Acuerdo tienen una naturaleza comercial y se han desarrollado exclusivamente con fondos privados. El Gobierno de EE. UU. tiene una licencia limitada, irrevocable, no exclusiva, no transferible, no sublicenciable y de alcance mundial para utilizar los Datos en relación con el contrato del Gobierno de los Estados Unidos bajo el cual se proporcionaron los Datos. Excepto que aquí se disponga lo contrario, los Datos no se pueden utilizar, desvelar, reproducir, modificar, interpretar o mostrar sin la previa aprobación por escrito de NetApp, Inc. Los derechos de licencia del Gobierno de los Estados Unidos de América y su Departamento de Defensa se limitan a los derechos identificados en la cláusula 252.227-7015(b) de la sección DFARS (FEB de 2014).

### **Información de la marca comercial**

NETAPP, el logotipo de NETAPP y las marcas que constan en <http://www.netapp.com/TM>son marcas comerciales de NetApp, Inc. El resto de nombres de empresa y de producto pueden ser marcas comerciales de sus respectivos propietarios.